## **ESU VISITATION**

UPDATED 10/24/2022

#### **HOW VISITATION WORKS:**

Visitors first enter themselves into the system.

Once they are "Verified" the Student who is hosting the visitor can create their Digital Visitation Pass.

> The Digital Visitation Pass is on the visitor's phone and is used for access in and out of the building.

# VISITOR REGESTRATION

#### GO TO THE FOLLOWING LINK:

https://www.esu.edu/residential-life-housing/visitorregistration.cfm

Then click on the "pre-registration" link.

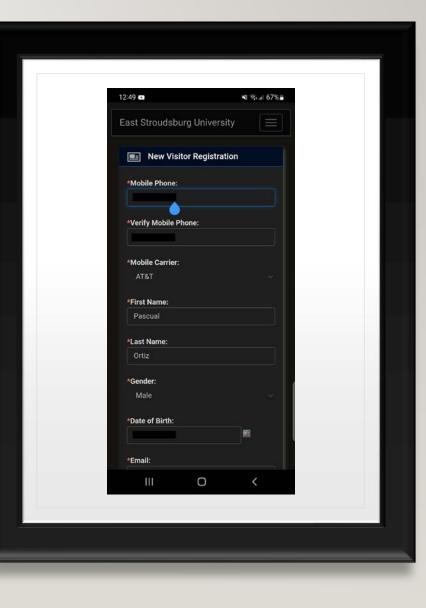

#### FILL OUT ALL THE FIELDS

- "Contact phone" and "contact email" refer to your emergency contact.
- If you intend to register a vehicle on campus you must contact the campus parking in addition to this form. More info

on <a href="https://www.esu.edu/university\_police/parking-transportation/vehicle-registration.cfm">https://www.esu.edu/university\_police/parking</a> -transportation/vehicle-registration.cfm

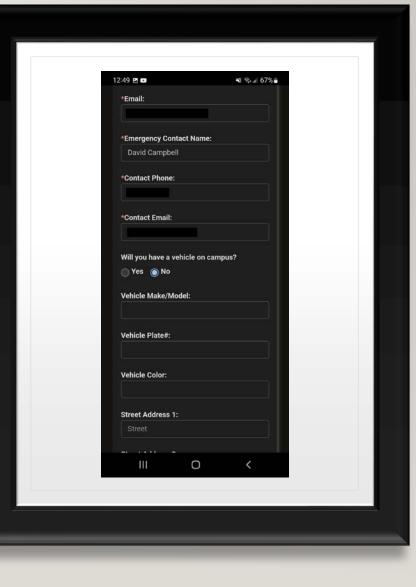

#### ADD PICTURE

- "Contact phone" and "contact email" refer to your emergency contact.
- If you intend to register a vehicle on campus you must contact the campus parking in addition to this form. More info

on <u>https://www.esu.edu/university\_police/parkin</u> <u>g-transportation/vehicle-registration.cfm</u>

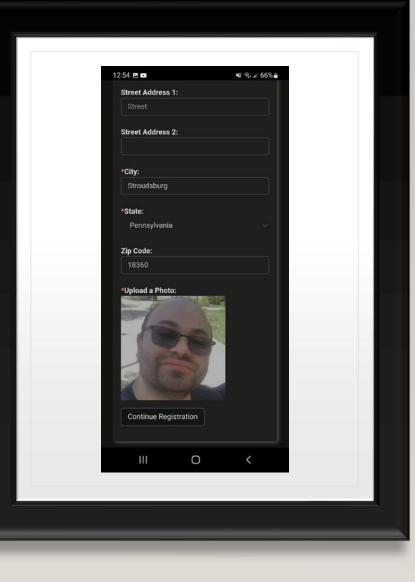

### ACCEPT GUEST AND VISITOR POLICY

- Read the Guest and Visitor Registration Policy
- Click on the Agree to the Visitor Policy.

| ☆ ⊕ acenter.adirondacksolutions.com                                                                                                    | 65% | 12:56 E F                                                                                                    | <b>ୟ</b> ନିନ୍ଦ୍ର                                                                                                    |
|----------------------------------------------------------------------------------------------------|-----|----------------------------------------------------------------------------------------------------|----------------------------------------------------------------------------------------------------|
| Visitor Registration     Name: Pascual Ortiz     Mobile Phone:     Date of Birh:     Email:     Guest and Visitor     Registration Policy     All East Stroudsburg University     community members and visitors     are expected to abide by the     University \$\$ policies and     procedures. Each person entering     the residence halls should use their     ID card or Visitor Pass when     entering buildings with front desks.     To ensure speed of entry and to     avoid backlog, each person should     have their ID card (Ecard) or Visitor     Pass ready to show the Operations     Assistant at the front desk.     The security of our building is a     shared responsibility of all     community members. Therefore,     disabiling or propping open of     secured doors, community     members \$\$ improper use of their ID     card and/or keys. allowing | C   | Hosts are responsible for t<br>of their Visitors. Hosts who<br>the law or University polic<br>referred through the Offico<br>Student Conduct and Com<br>Standards. Visitors are end<br>to pre-register before their<br>campus to ensure a smoot<br>The Host will then need to<br>visitor pass request throug<br>student portal for the date<br>the visitor will be arriving<br>departing. To pre-register:<br>http://ew.datacenter.adfordacked<br>Visitors must be checked in<br>Operations Assistant and b<br>accompanied by their host<br>moving about in the reside<br>while they are visiting. The<br>must present their current<br>when signing in their Visit<br>Visitor must present an ac<br>form of identification. The<br>include: validated college I<br>driver \$ license, valid ID<br>and picture or name and a<br>visitor. The Host must acc<br>their Visitor at all times in<br>residence hall.<br>I Agree to the Visitor Policy<br>Submit Visitor Pealeration | o violate<br>y will be<br>e of<br>munity<br>couraged<br>r arrival on<br>h process.<br>submit a<br>their<br>s in which<br>and<br>utona.com/esu.vro.<br>n by the<br>be<br>t: When<br>e Host<br>t: ID card<br>or and the<br>coptable<br>see<br>ID, valid<br>with name<br>uddress of<br>ompany<br>the<br>ure<br>ge, may |

#### **COMPLETING VERIFICATION**

 You will receive an email with a link and a one-time code for verification. Click on the link and use the one-time code to finish the verification.

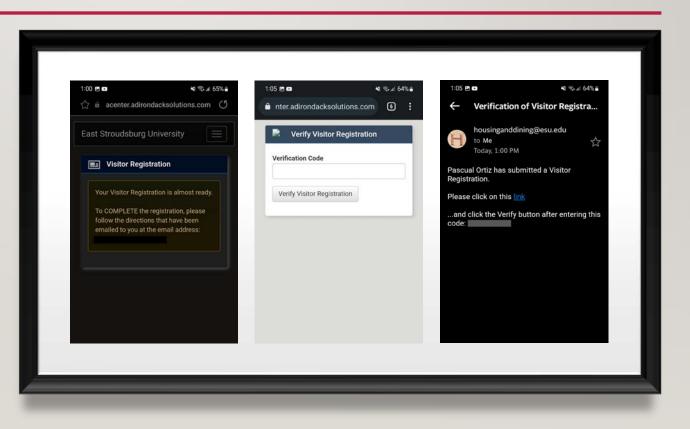

#### **FINISHED**

 Once you hit this screen you are verified. The Host (the student you are visiting) can make your pass now.

| 1:06 🖻 🖿                                                                                                    | শ্ব হ্য 🗐 64% 🛢 |  |
|----------------------------------------------------------------------------------------------------|-----------------|--|
| nter.adirondacksolutions.c                                                                                           | com 6 🚦         |  |
| Verify Visitor Registra                                                                                              | ation           |  |
| Thank you for completing your<br>Registration. Once a student cr<br>Pass for you, you will receive a<br>actual pass. | eates a Visitor |  |
|                                                                                                    | _               |  |
|                                                                                                    |                 |  |
|                                                                                                    |                 |  |
|                                                                                                    |                 |  |
|                                                                                                    |                 |  |
|                                                                                                    |                 |  |
|                                                                                                    |                 |  |
|                                                                                                    |                 |  |
|                                                                                                    |                 |  |
|                                                                                                    |                 |  |
| III O                                                                                                    | <               |  |
|                                                                                                    |                 |  |
|                                                                                                    |                 |  |
|                                                                                                    |                 |  |

## HOST PASS CREATION

#### LOGIN TO SELF-SERVICE.

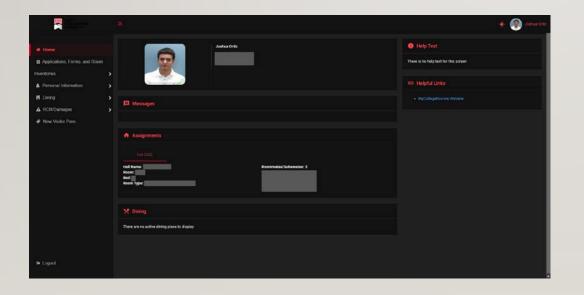

- This is the same location in the Self-Service that you have done your housing applications.
- Select "New Visitor Pass" in the menu on the left.

#### ENTER VISITOR'S NUMBER

|                                                                                                    |                                  | 🛊 🛞 sana Ose                             |
|----------------------------------------------------------------------------------------------------|----------------------------------|------------------------------------------|
| # Home                                                                                                    | Active Visitor Passes            | Help Text                                |
| Applications, Forms, and Room Inventories                                                                       | Upcoming Visitor Passes          | There is no help text for this screen    |
| All states and states and states and states and states and states and states and states and states and states a | Create New Visitor Paes          | Helpful Links     MyCellegeliceme Wrothe |
| A RCR/Damages                                                                                                   | Volto's Flore * Contract Lackage |                                          |
|                                                                                                    |                                  |                                          |
|                                                                                                    |                                  |                                          |
|                                                                                                    |                                  |                                          |
|                                                                                                    |                                  |                                          |
|                                                                                                    |                                  |                                          |
|                                                                                                    |                                  |                                          |
| 🖲 Logad                                                                                                    |                                  |                                          |

- Choose what type of pass you are trying to create for the visitor: day or night.
- Enter the visitor's phone number as entered in their verification form.

#### ACCEPT THE VISITATION POLICY

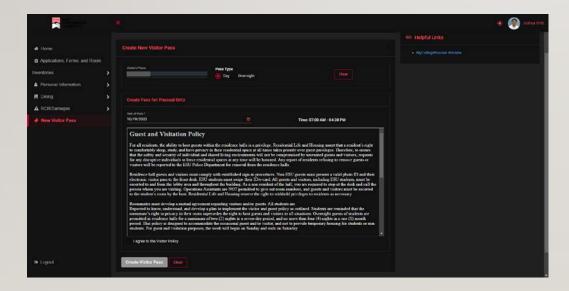

- Read the Visitation Policy completely and click on the "I agree to the Visitor Policy" check box below.
- Once you agree to the Policy, you can click on "Create Visitor Pass"

#### **FINISHED**

|                                  |                         |                      |                      |           |                              | 🌟 👰 Astria Orte                       |
|----------------------------------|-------------------------|----------------------|----------------------|-----------|------------------------------|---------------------------------------|
| # Home                           |                         |                      |                      |           |                              | Help Text                             |
| Applications, Forms, and Room    | Visitor                 | Starts               | Enda                 | Разя Туре | Status                       | There is no help text for this screen |
| Inventories                      | Pascual Onliz           | 10/19/2022, 07:00 AM | 10/19/2022, 04:30 PM | Day       | Registered (Not Antived Yet) | es Helpful Linka                      |
| M Dining                         |                         |                      |                      |           |                              | MyCollegafice-mie Webatte             |
| RCR/Damages     Mew Visitor Pass | Upcoming Visitor Passe  |                      |                      |           |                              |                                       |
|                                  | Create New Visitor Pass |                      |                      |           |                              |                                       |
|                                  | Expired Visitor Passes  |                      |                      |           |                              |                                       |
|                                  |                         |                      |                      |           |                              |                                       |
|                                  |                         |                      |                      |           |                              |                                       |
|                                  |                         |                      |                      |           |                              |                                       |
|                                  |                         |                      |                      |           |                              |                                       |
|                                  |                         |                      |                      |           |                              |                                       |
|                                  |                         |                      |                      |           |                              |                                       |
| 9 Logod                          |                         |                      |                      |           |                              |                                       |

• Once on this page, the visitor will receive a message containing their visitor pass.